# **DaviCal - Kalendářový server**

DaviCal je server, umožnující provoz uživatelských kalendářů včetně sdílených kalendářů a uložiště kontaktů pomocí protkolu CalDAV / CarDAV.

# **Server**

<http://www.davical.org/>

# **Instalace Davical**

- Debian balicek davical
- Databaze PostgreSQL

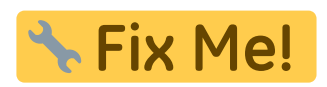

# **Administrace**

Davical ma po úspěšné instalaci dostupné webové rozhraní na webové adrese, kterou jsme nastavili při instalaci Např. https://server/cal. Po zadání této adresy do prohlížeče se zobrazí přihlašovací login:

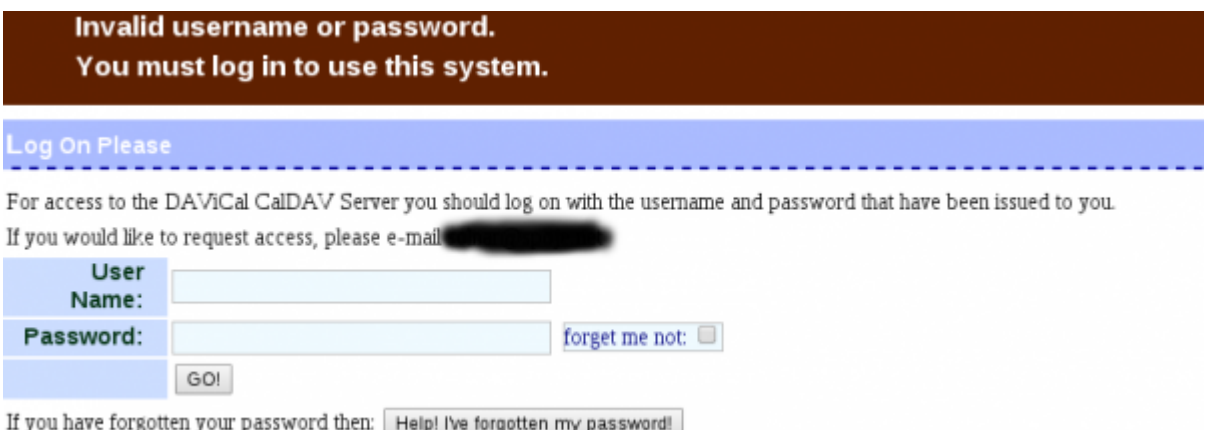

prihlasime se pridelenym loginem. Pokud jsme heslo zapomneli, muzem si nechat zaslat na registrovany e-mail. Po prihlaseni uvidime hlavni stranku administrace:

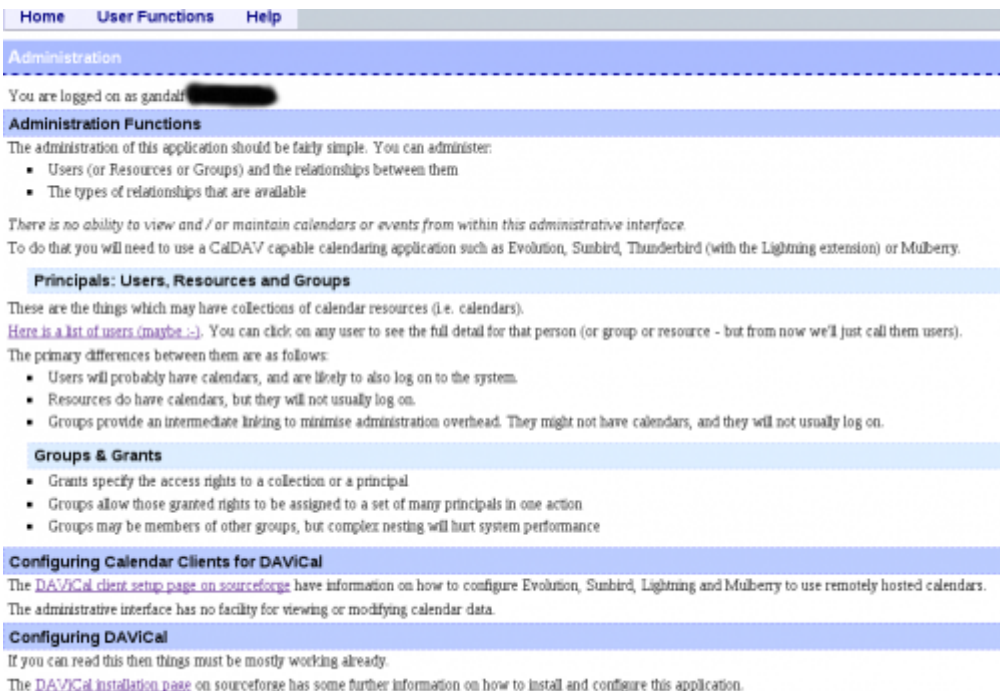

Nyni vybereme v menu volbu **User Function > View My Details**. Dostaneme se na konfiguracni stranku, kde si muzeme zmenit heslo, zmenit e-mail a pripadne zmenit i pristupova prava.

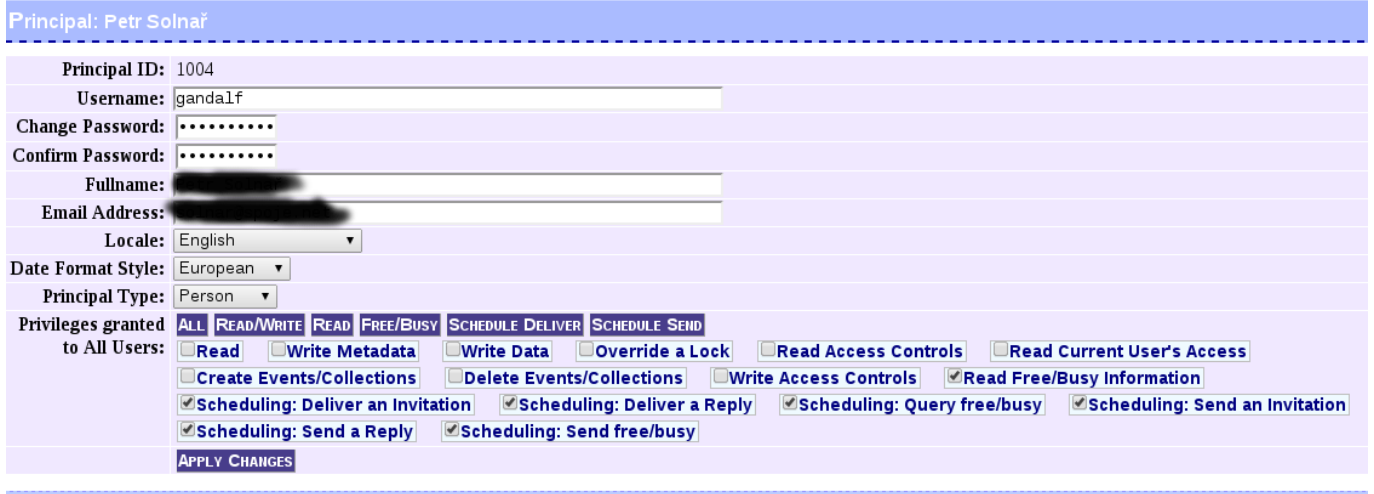

**Group Memberships** 

- Po prvnim prihlaseni nezapomente zmenit heslo
- Dejte pozor, aby sedel zadany e-mail s opravdovym e-mailem, ktery pouzivate. Tuto adresu pouzivaji ostatni k zasilani pozvanek na udalosti v kalendari, ktere s vami planuji.
- Pomoci volby **Group Memberships** nastavujete sve clenstvi ve skupinach. Pomoci skupin se potom ridi pristupy do kalendari ostatnich, ktere mate videt.
- Pokud chceme nekomu pridelit pravo videt nebo jinak manupulovat s vasim kalendarem, provedete to v sekci **Principal Grants**
- Prideleni prava prohlizet vas kalendar muzete take casove omezit pomoci ticketu s datem expirace

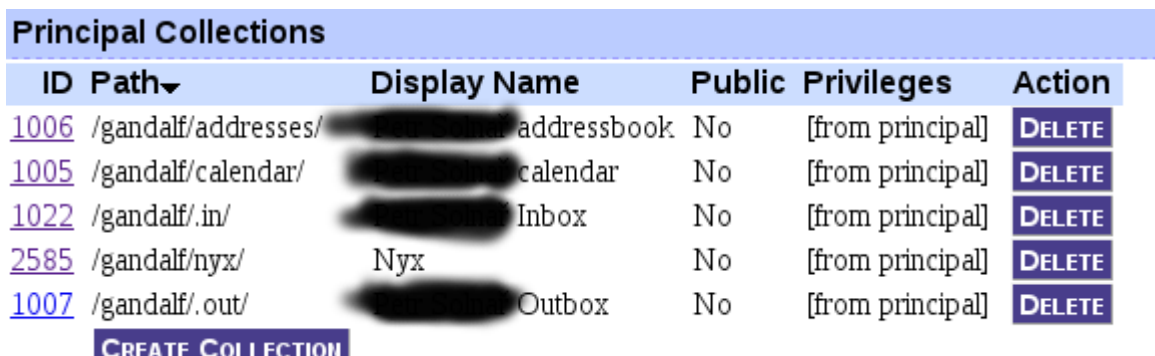

- Muzete si vytvorit libovolny pocet adresarovych ulozist a kalendaru. KAzde polozce je mozne definovat oddelena prava, tj. muzete mit uloziste soukromych a firemnich kontaktu apod.
- Je mozne nastavit i nacitani externich akelndaru s jinych aplikaci

# **Klient**

Na desktopu bude fungovat ve všech klientech, kteří umí rozšíření protokolu CalDAV. Já jsem testoval na Thunderbirdu / Icedove.

# **Desktop**

#### **Thunderbid / Icedove**

Kalendář je funční po instalaci rozšíření **lightning** (Debian: iceowl-extension; Ubuntu: xul-

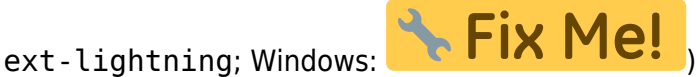

Podpora synchronizace adresare potom funguje po nainstalovani tohoto pluginu: <http://www.sogo.nu/files/downloads/extensions/sogo-connector-24.0.5.xpi>

#### **Outlook**

(Bud pres plugin, popr. je pokud pouzivame OpenChange)

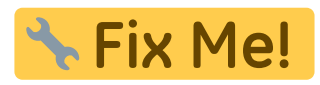

[http://wiki.davical.org/w/CalDAV\\_Clients](http://wiki.davical.org/w/CalDAV_Clients)

#### **Webmail**

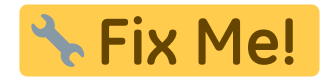

#### **Android**

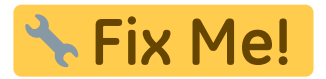

From: <https://wiki.spoje.net/> - **SPOJE.NET**

Permanent link: **<https://wiki.spoje.net/doku.php/howto/hosting/davical>**

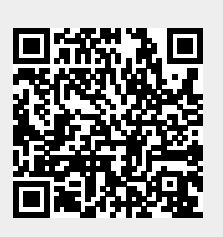

Last update: **2016/10/29 23:05**